## Directions for Printing SGK Activation Certificate on e-Devlet

If you are an online banking user of a Turkish bank, you **do not need a password**. Please refer to 1-b.

- 1. Enter the platform either by
	- a. Your Foreign ID number and password:

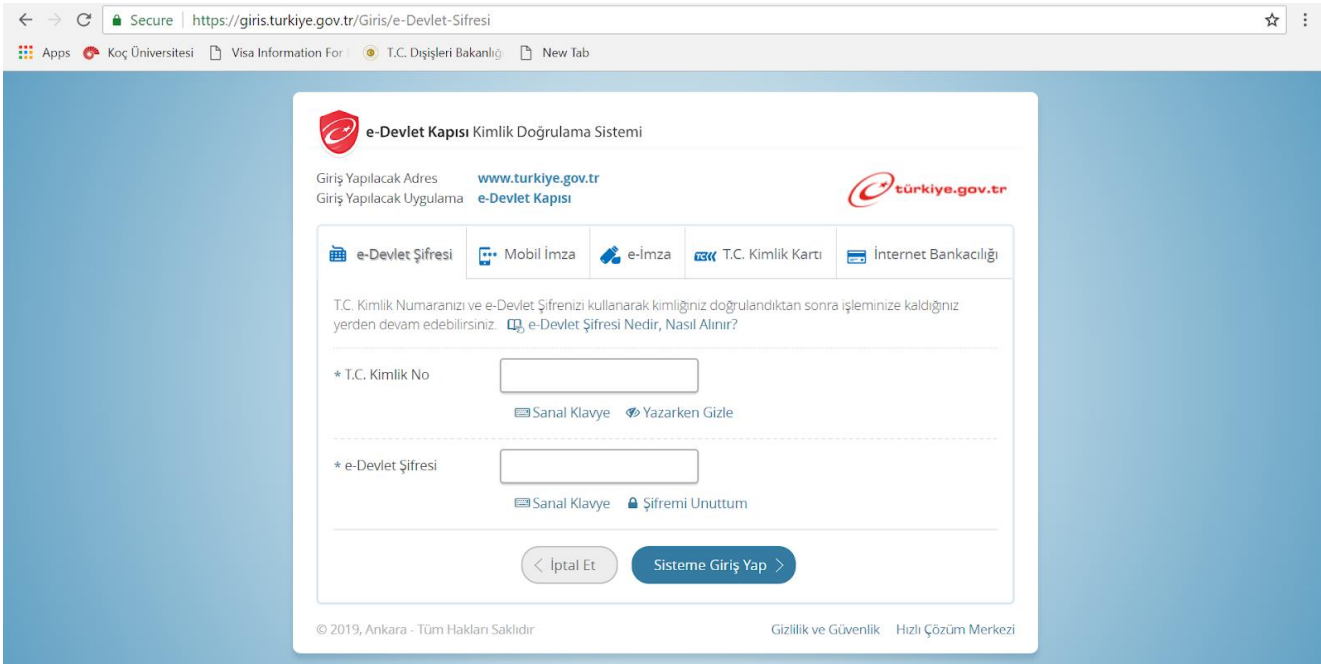

b. Your internet banking credentials: Choose your bank on the screen and enter your online banking user credentials.

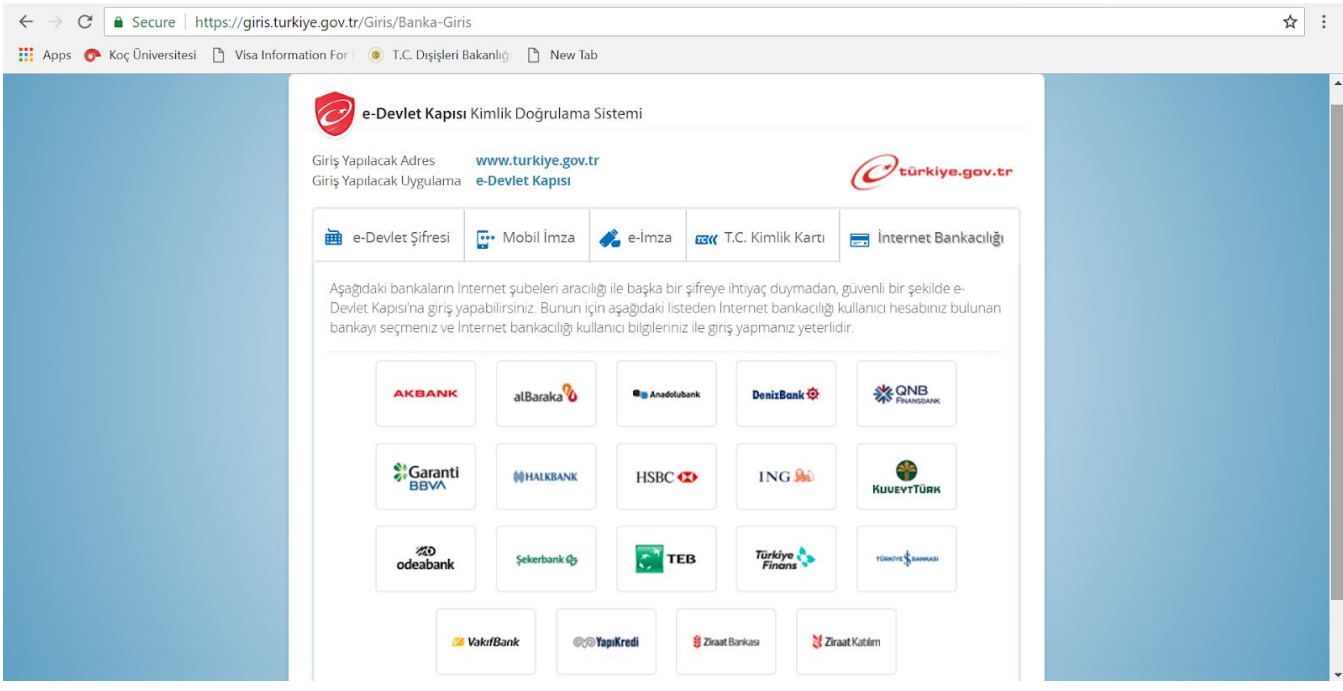

2. Enter the security code and verify by clicking **"DOĞRULA"**.

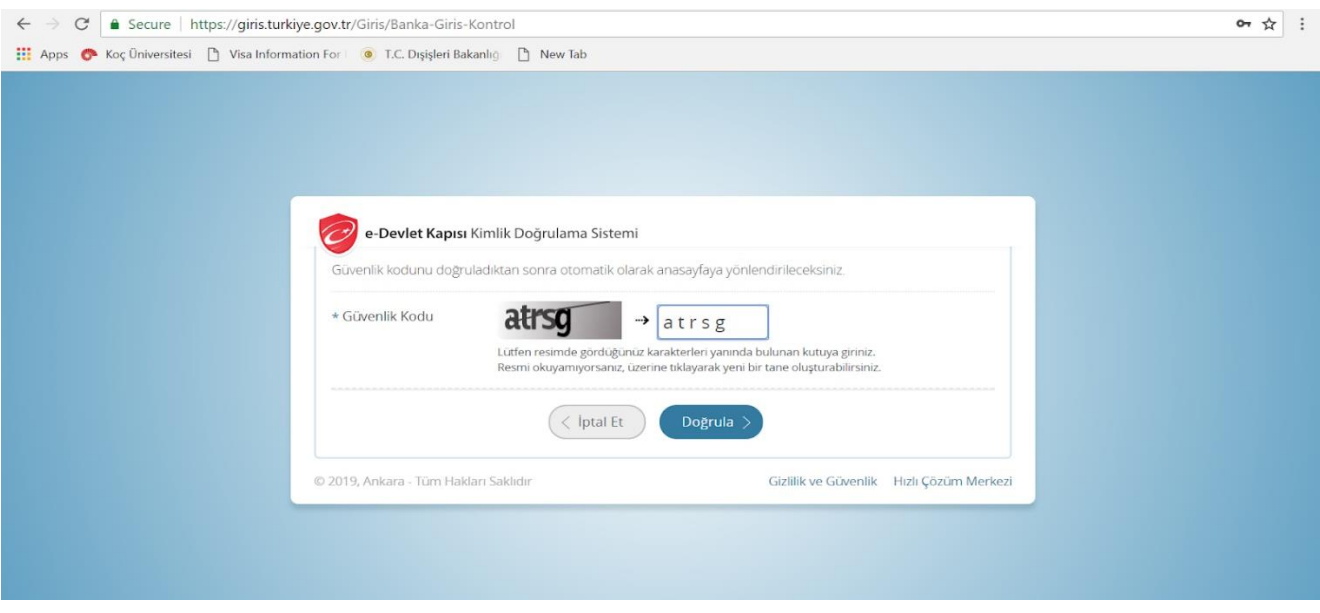

3. Type "**SGK PROVIZYON**" in the search box and choose the first option: "**SPAS MÜSTEHAKLIK SORGULAMA (SAĞLIK PROVİZYON AKTİVASYON SİSTEMİ)** ".

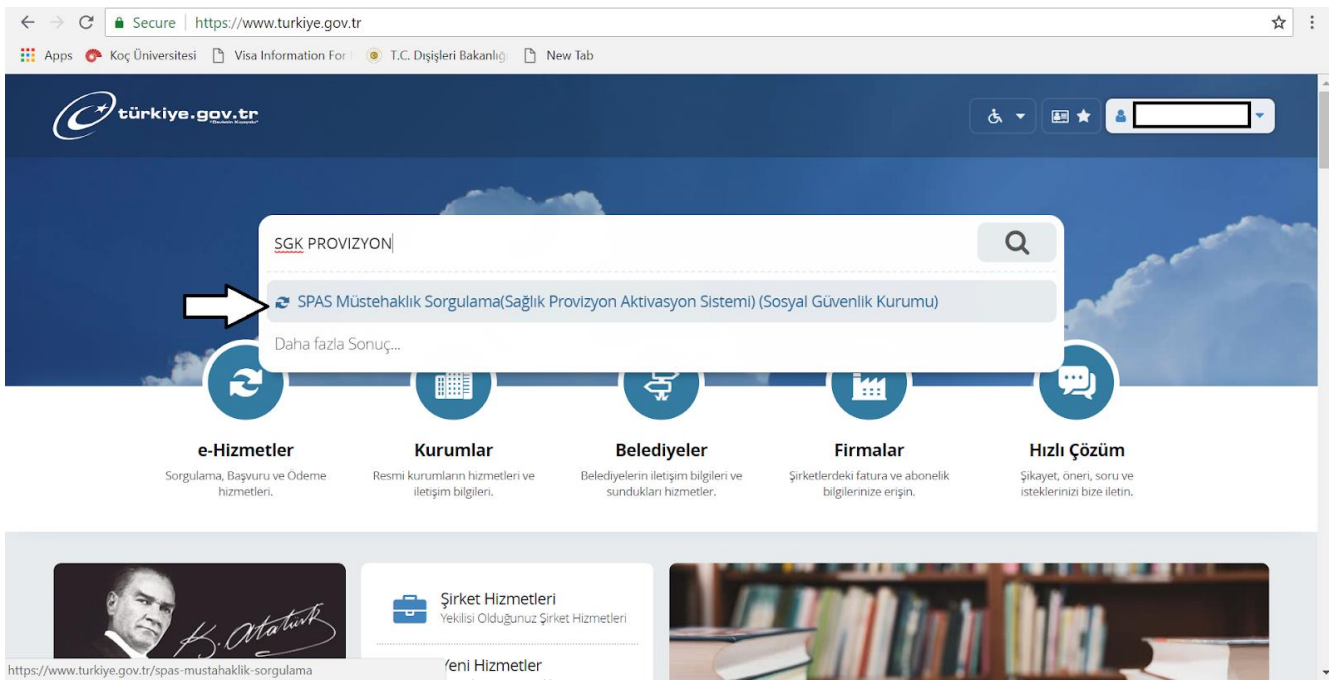

4. Your SGK activation information is presented on this page. Click "**YAZDIR**" (Print).

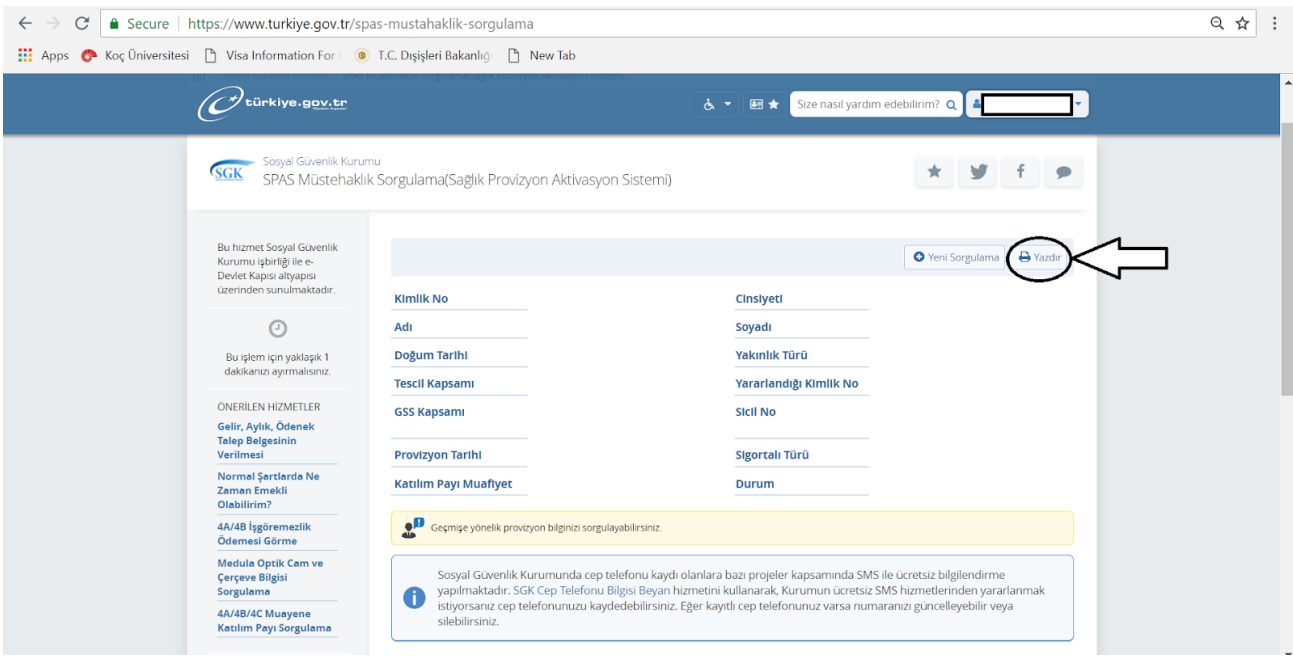

5. Click the profile menu on the top right of the screen and choose "**GÜVENLİ ÇIKIŞ**" to log off securely.

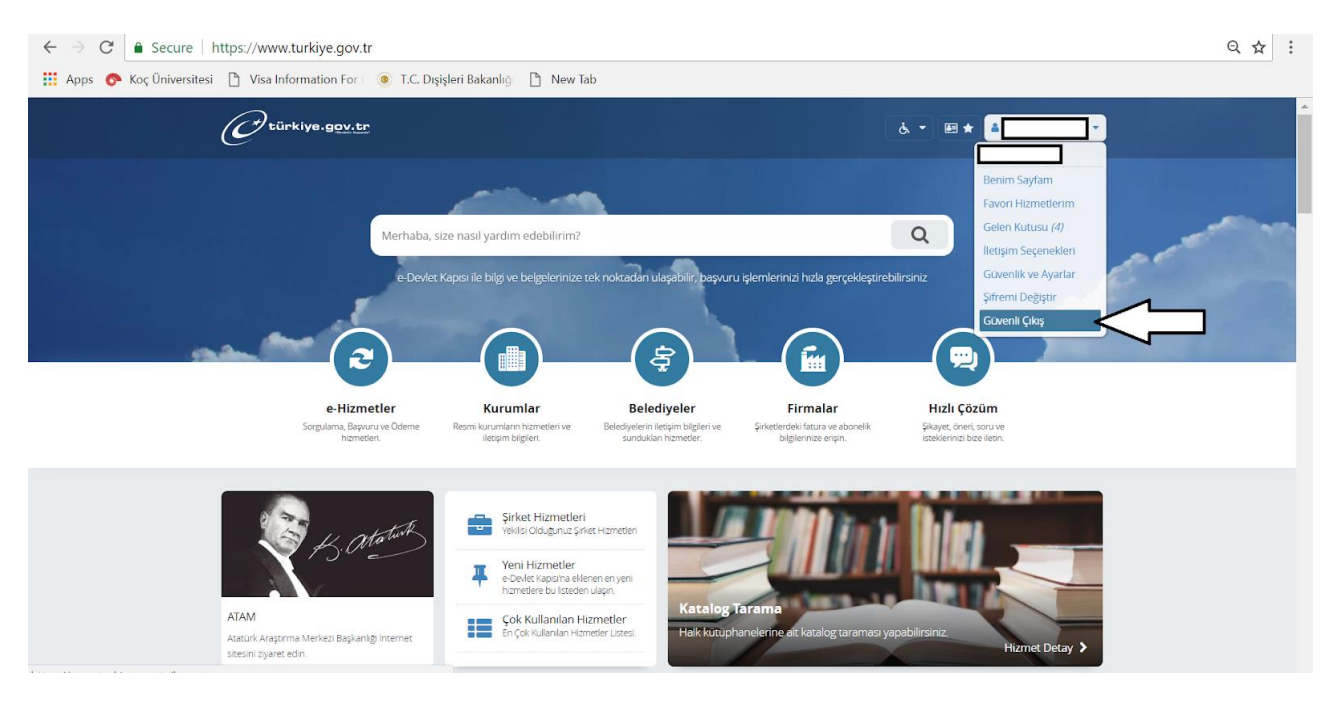